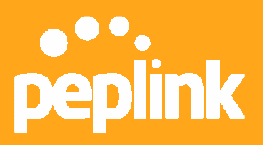

# **How to Enable Reporting Service?**

## **Introduction**

Peplink Reporting Service provides traffic statistics reports of your network performance drawn from live and historical data. It is a free (and optional) service to monitor the network(s) for all your Balance devices.

## **Post Data**

- 1. Open the Balance admin page and go to *System -> Reporting Server*.
- 2. To use the default Peplink reporting server, select *Yes* in the *Post Data to Server* field. Save and apply the changes.

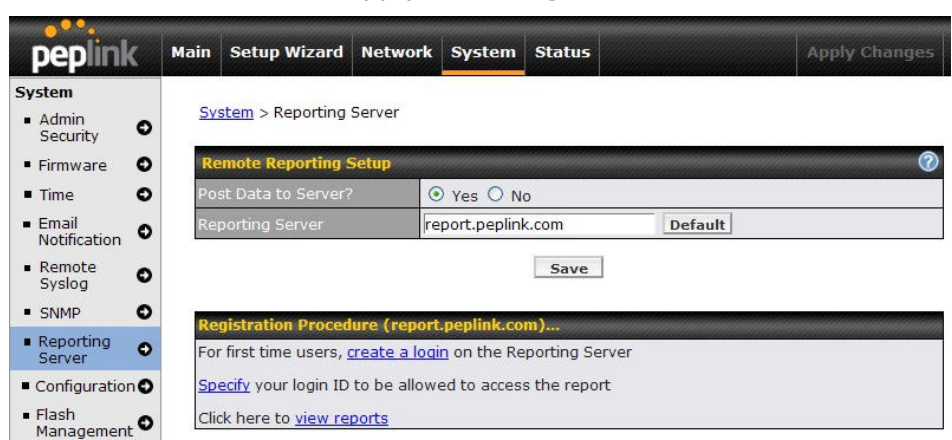

## **Register a Report Account**

Before using reporting service, you need a valid user account on reporting server. As a new user, please follow the steps below to register:

1. Click on the *create a login* link on the Balance admin page or go to Peplink reporting server (http://report.peplink.com) to *Register Report Account*.

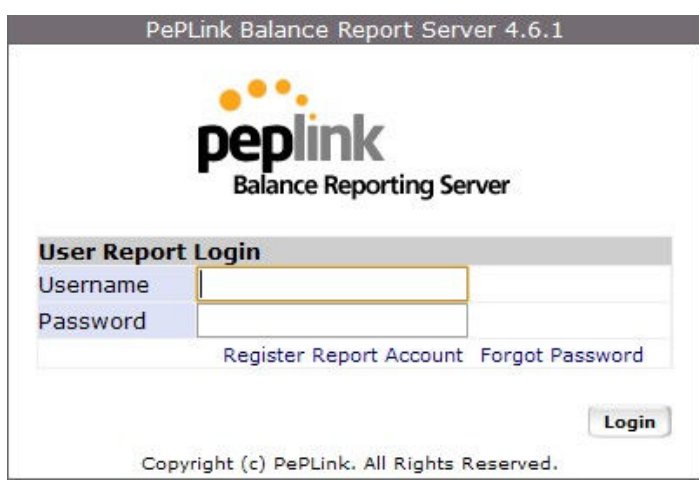

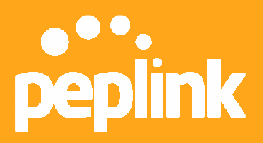

- 2. Enter your detailed user information on the *Account Registration* page.
- 3. An e-mail will be sent to your e-mail address and follow the instructions in your e-mail to activate your account.

## **Update Balance Device(s)**

- 1. On the Balance admin page, *specify* your *User Account* registered and click *Update*. It will associate this Balance with the specified user account on the server.
- 2. If you have more than one Balance device, you need to login to the admin page of each Balance device, and update your account on the Reporting Server Registration window.

#### **Reporting Server Registration**

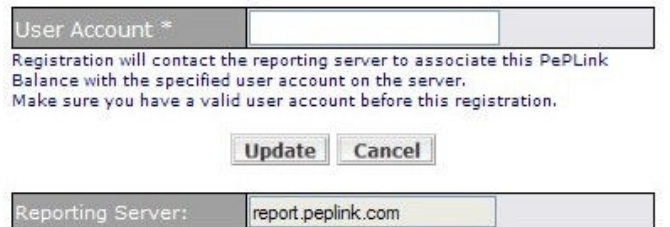

## **View Reports**

1. Login to Peplink reporting server (http://report.peplink.com). Your management devices list will be displayed on the interface.

*Note: No Balance device is seen when log in with a brand new account.*

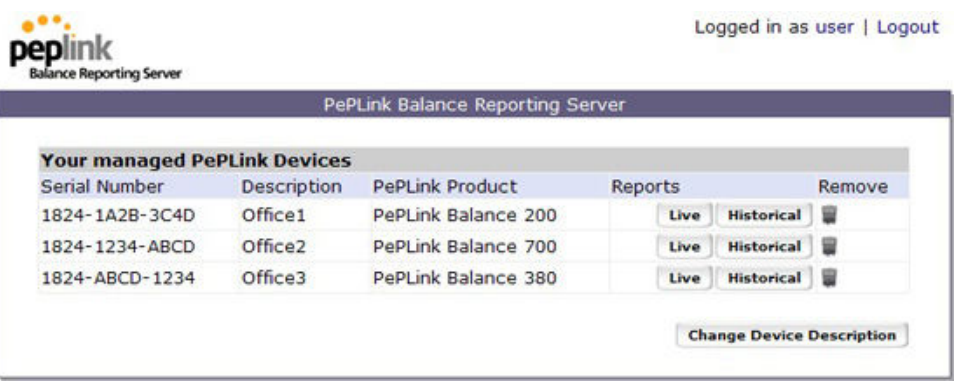

2. To display individual device statistics, click *Statistics* next to the selected device. You can view *Live* and *Historical* traffic statistics for both inbound and outbound by WAN link and standard protocol.

The illustration below shows a historical weekly report of a Balance 710 device:

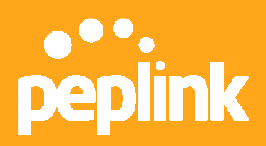

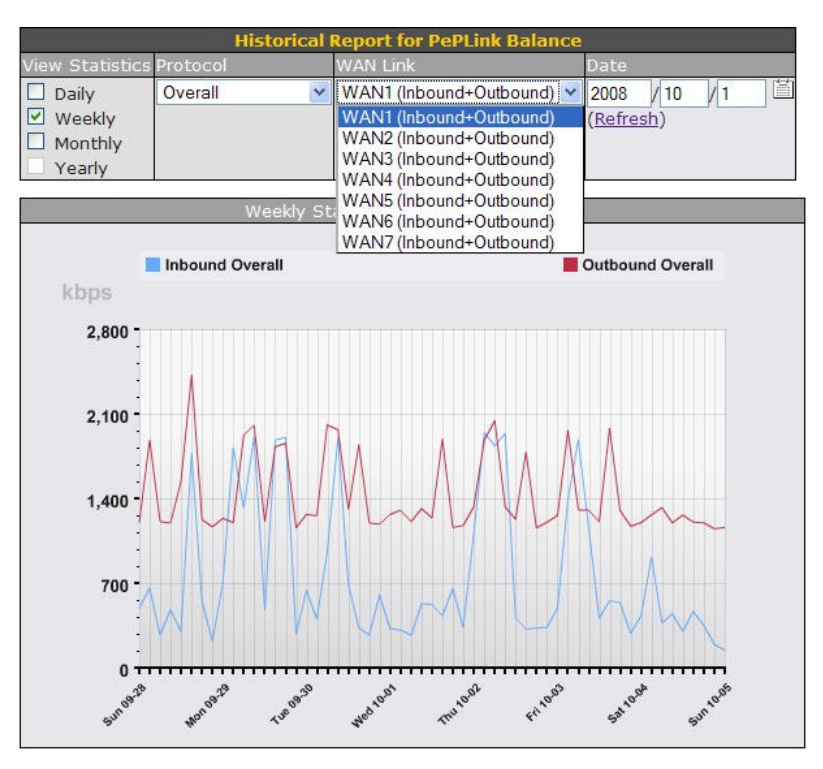

This illustration below shows a live report of current traffic statistics:

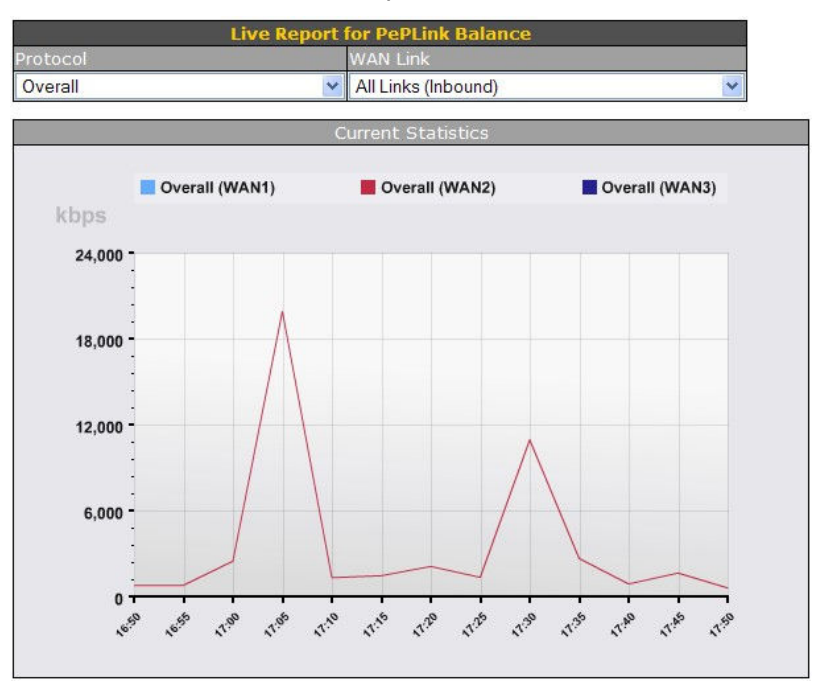

#### *Disclaimer: This how-to document may not contain the most up-to-date information. Please refer to the User Manual for official product information.*